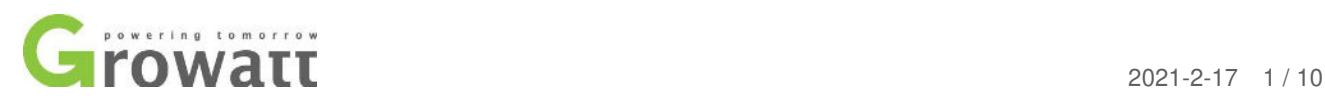

# Monitoring system introduction

We have two systems, OSS (http://oss.growatt.com/index?lang=en) is for installers. ShineServer (https://server.growatt.com/login?lang=en) is for end-customers.

However, end-customers need to fill in the installer code when registering with ShineServer. So Installer need to give your installer code to the end-customers. Enter this code when end-customers is registered, and you can see the device of end-customers in your installer account, and you can set the device.

深圳古瑞瓦特新能源有限公司 深圳市宝安区石岩街道办龙腾社区光明 路 28 号 P.C. 518108

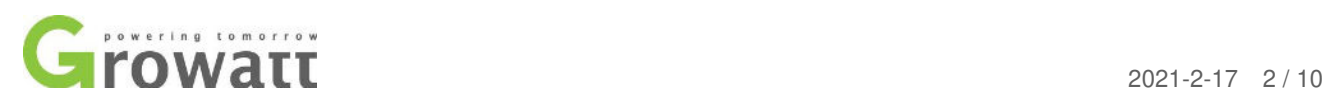

# **1, OSS System**

A, If you are an installer, first you need to register in the OSS system.

Open the OSS page and select English.

http://oss.growatt.com/login?lang=en

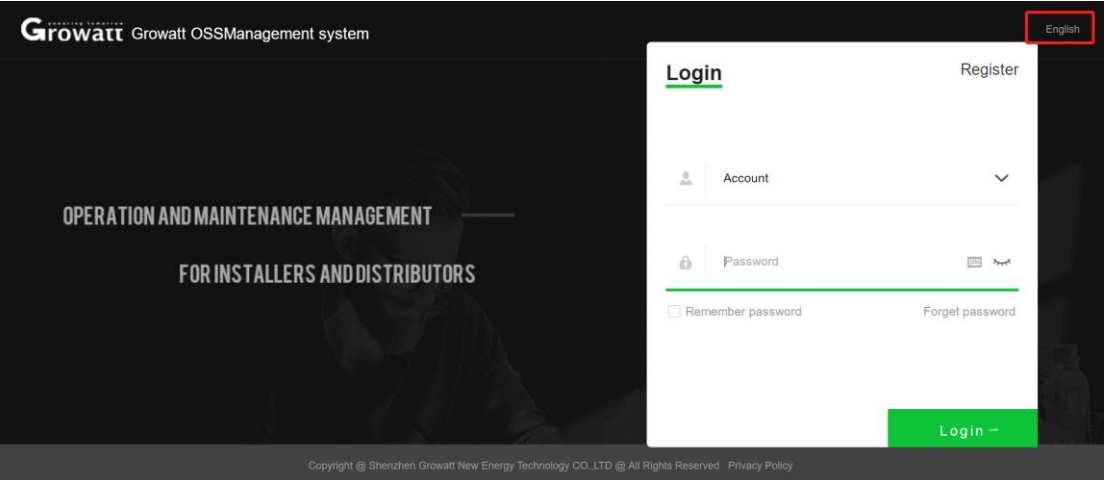

B, Click to register

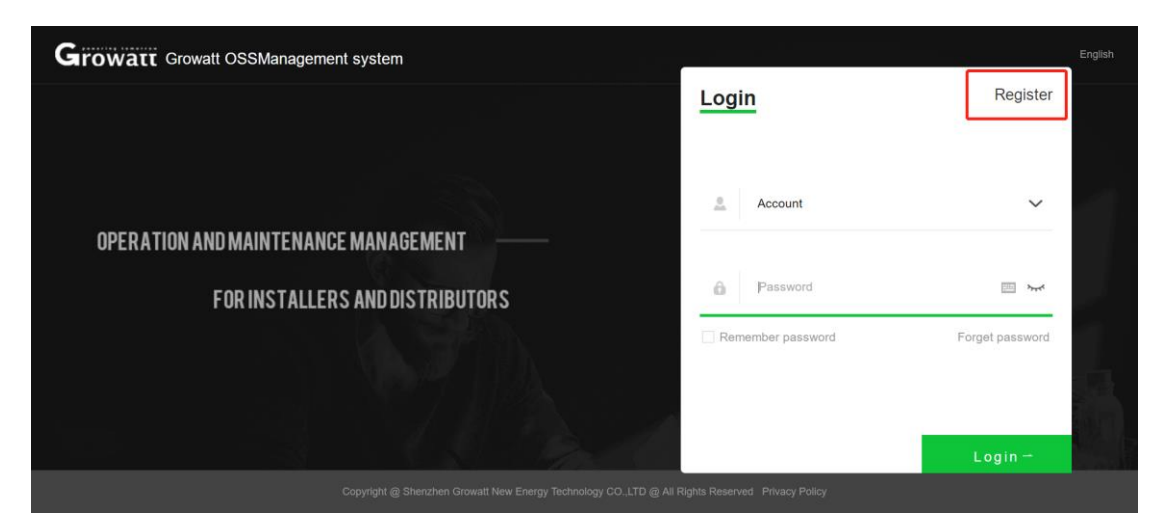

GROWATT NEW ENERGY Technology CO., LTD Building B,Jiayu Industrial Zone, 28 Guangming Road, Shiyan,Baoan District, Shenzhen,China 深圳古瑞瓦特新能源有限公司 深圳市宝安区石岩街道办龙腾社区光明 路 28 号 P.C. 518108

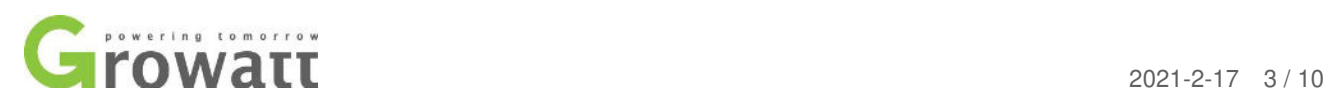

# C, Choose Installer .

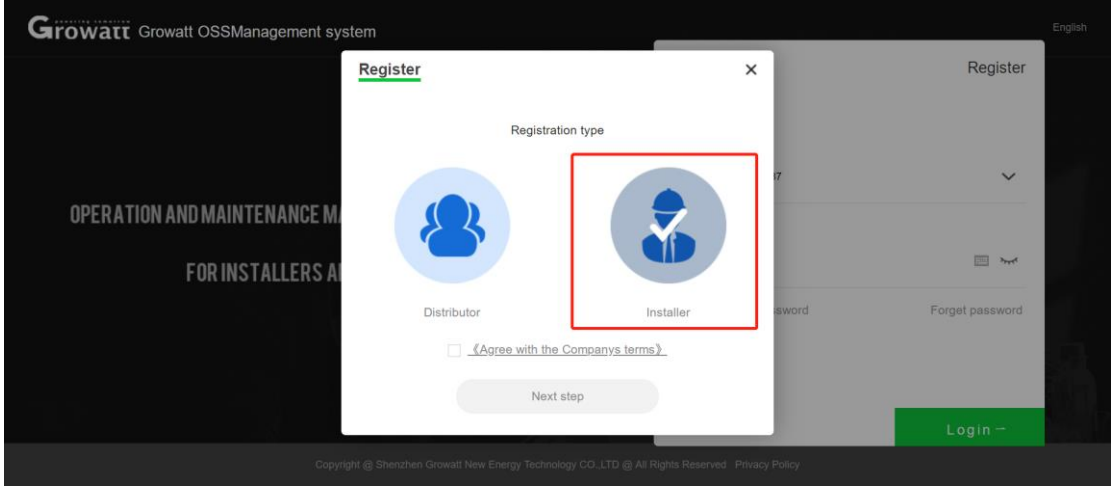

D, Fill in and register the information.

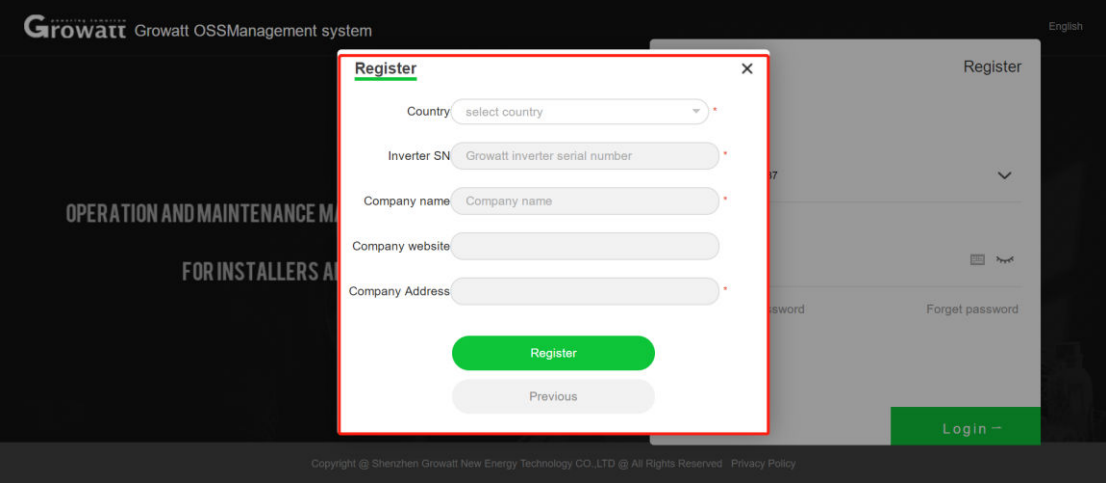

GROWATT NEW ENERGY Technology CO., LTD Building B,Jiayu Industrial Zone, 28 Guangming Road, Shiyan,Baoan District, Shenzhen,China

深圳古瑞瓦特新能源有限公司 深圳市宝安区石岩街道办龙腾社区光明 路 28 号 P.C. 518108

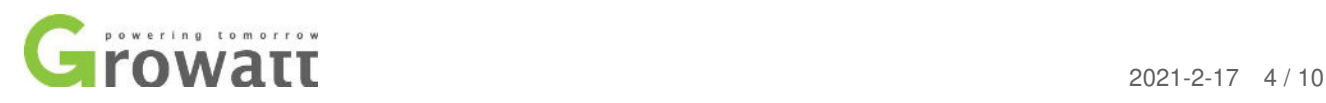

# E, Improve personal information

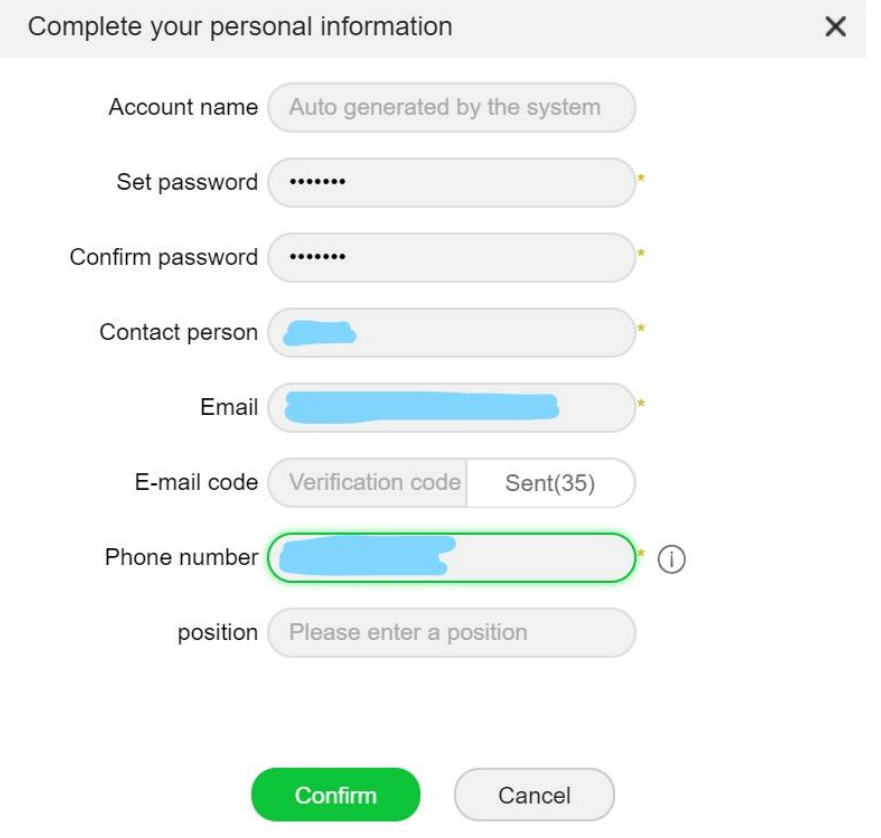

F, Wait for the review. After the review is successful, you will get the installer account and installer code by email.

Note: The installer account is not equal to the installer code.

深圳古瑞瓦特新能源有限公司 深圳市宝安区石岩街道办龙腾社区光明 路 28 号 P.C. 518108

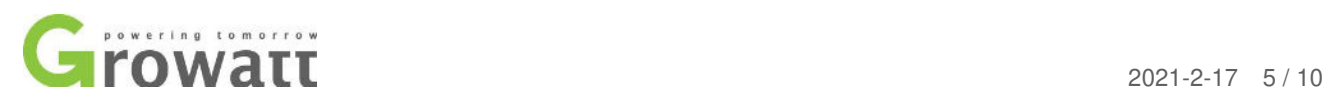

# **2, Introduction to OSS.**

A, When end customers register with ShineServer, they need to fill in the installer code. So

Installer need to give your installer code to the end-customers.

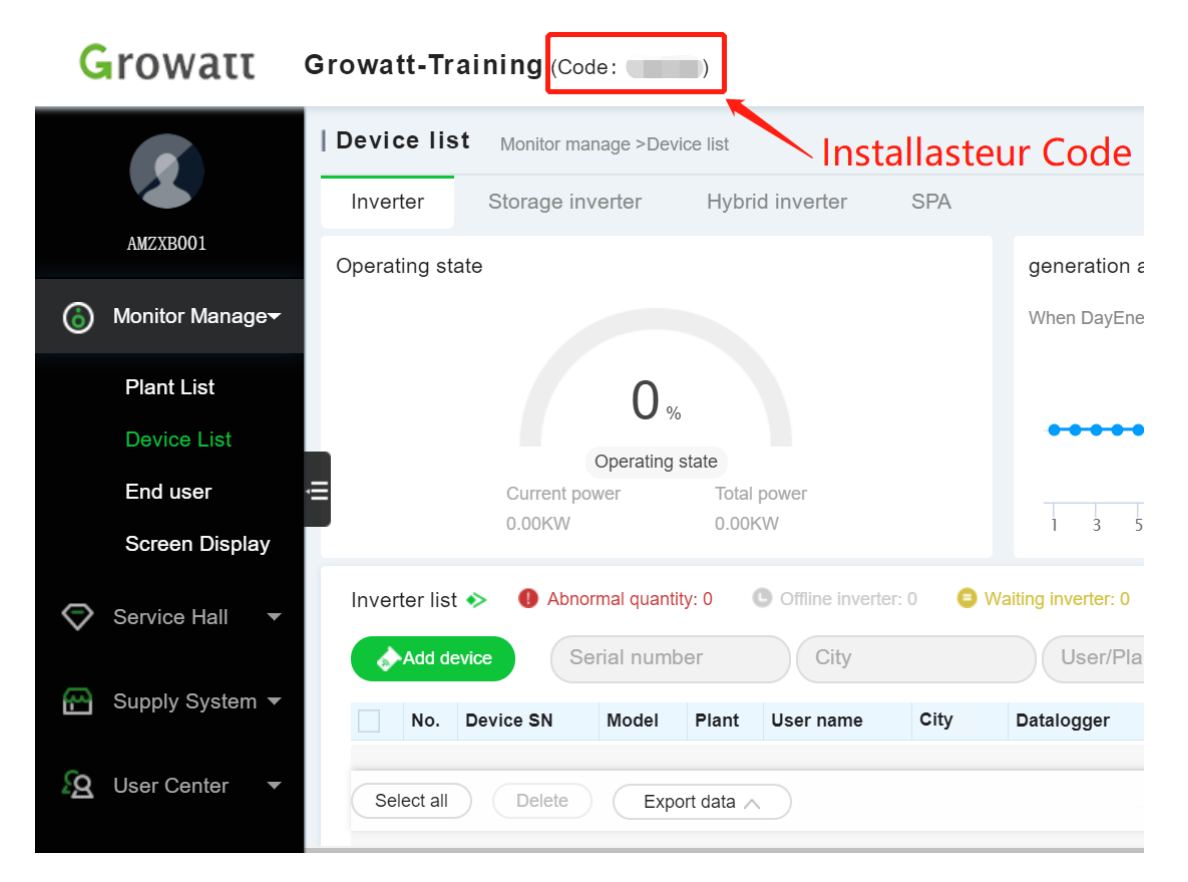

## B, Plant List

Here can help end users to create power plants.

深圳古瑞瓦特新能源有限公司 深圳市宝安区石岩街道办龙腾社区光明 路 28 号 P.C. 518108

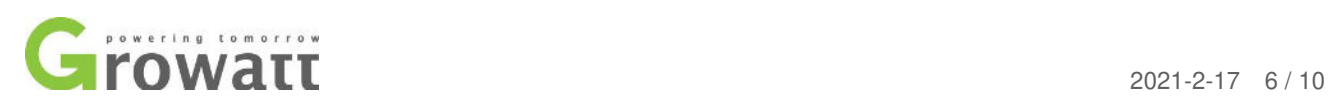

#### B1. Click "Add plant".

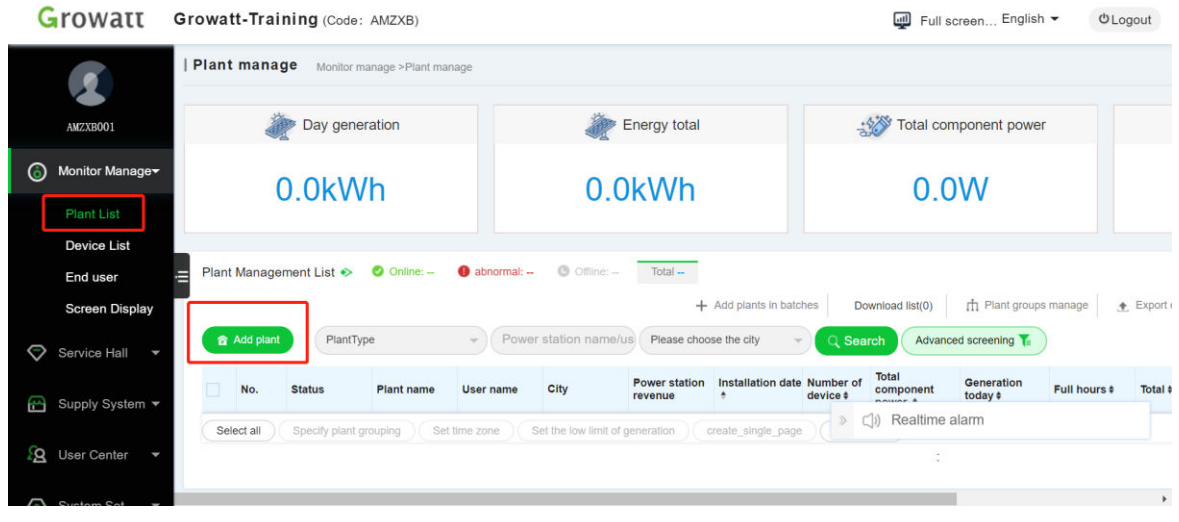

## B2.Fill in user information. Please select "Growatt Server" for the server.

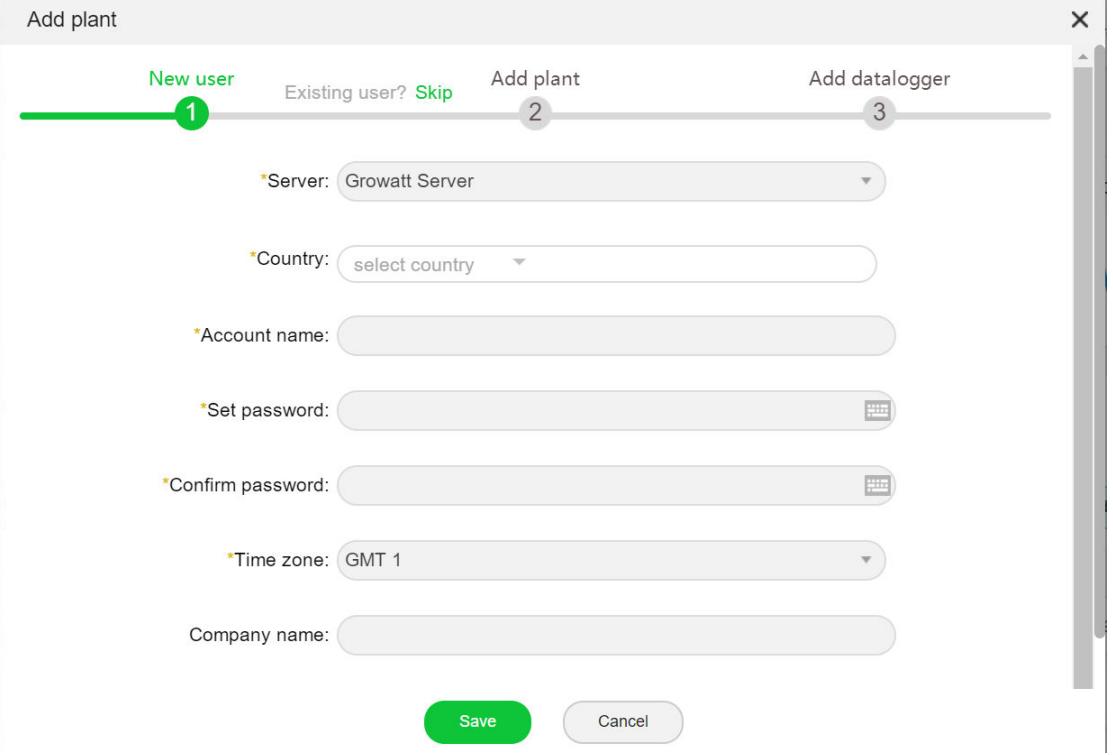

GROWATT NEW ENERGY Technology CO., LTD Building B,Jiayu Industrial Zone, 28 Guangming Road, Shiyan,Baoan District, Shenzhen,China

深圳古瑞瓦特新能源有限公司 深圳市宝安区石岩街道办龙腾社区光明 路 28 号 P.C. 518108

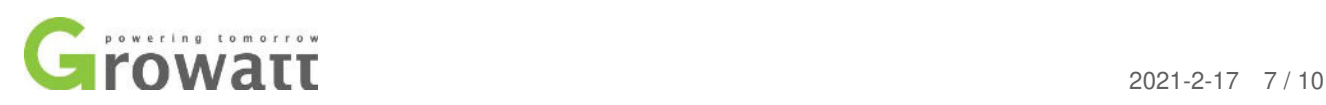

B3. Search for power stations. Enter the inverter serial number in the advanced filter. Find the corresponding power station, click eyes, you can manage it.

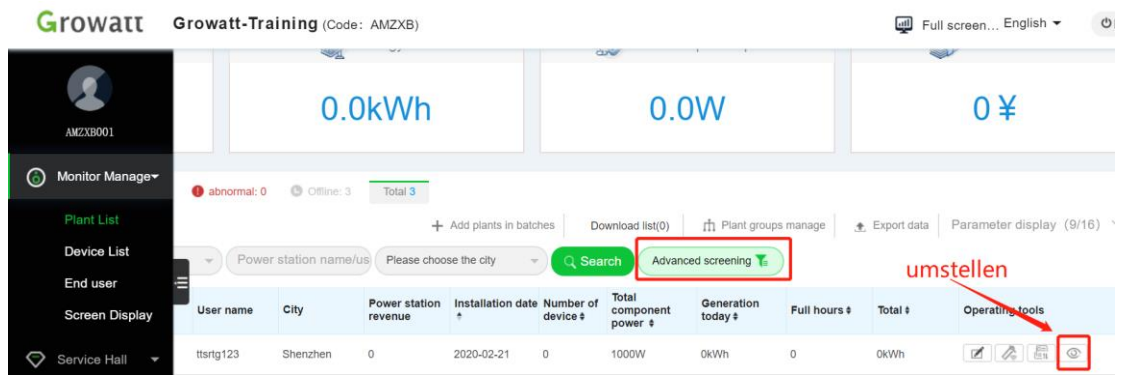

- C, Device List. The inverter can be added here.
	- **Growatt** Growatt-Training (Code: AMZXB)

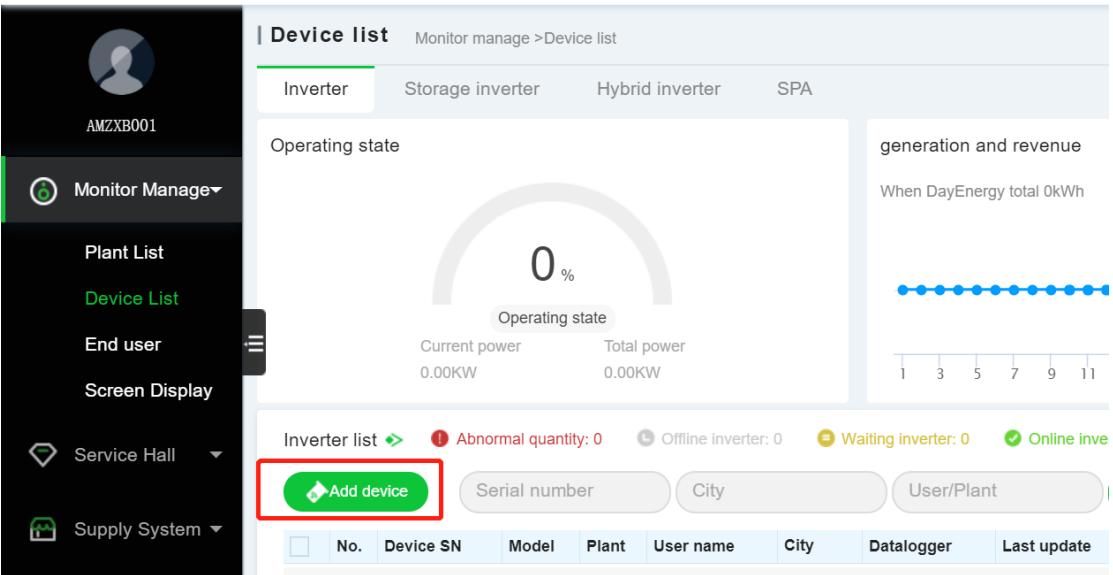

GROWATT NEW ENERGY Technology CO., LTD Building B,Jiayu Industrial Zone, 28 Guangming Road, Shiyan,Baoan District, Shenzhen,China

深圳古瑞瓦特新能源有限公司 深圳市宝安区石岩街道办龙腾社区光明 路 28 号 P.C. 518108

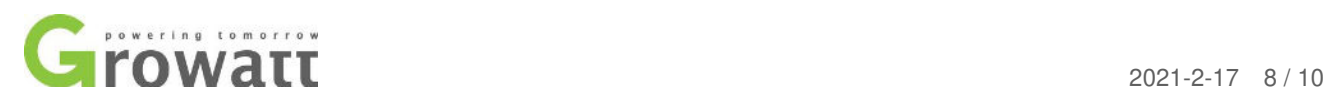

# D, End UserEnd users can be added here.

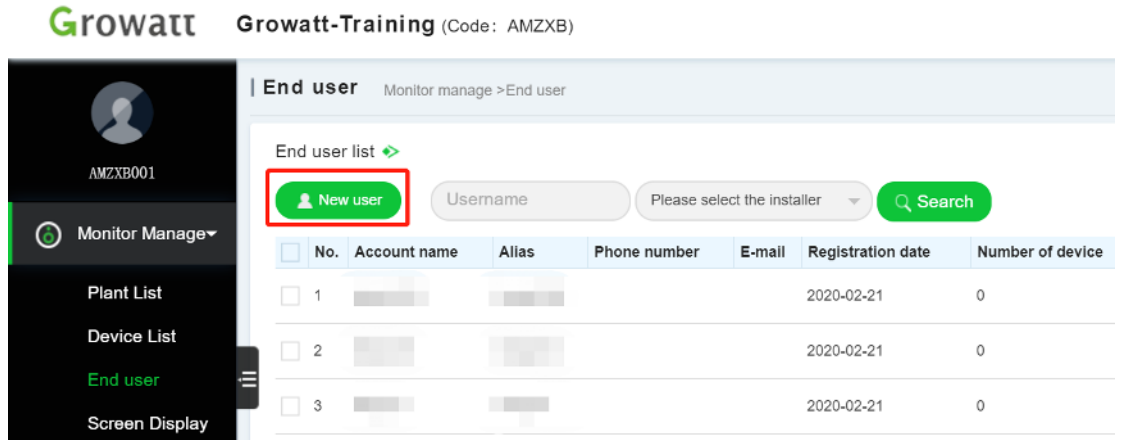

If you log in with an installer account through OSS and create a customer account from there, it will automatically link to your installer account. In this case, you do not have to enter the installer code.

After creating a end-customer account through the ShinePhone app or ShineServer (server.growatt.com), the end customer must enter the installer code. The end customer get this code from installer. When the end customer fills in the installer code, the end account will be automatically added under the installer account of this code.

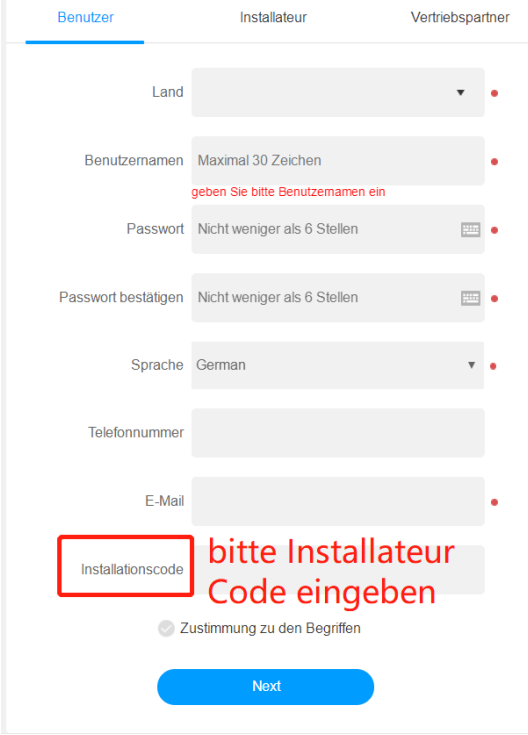

GROWATT NEW ENERGY Technology CO., LTD Building B,Jiayu Industrial Zone, 28 Guangming Road, Shiyan,Baoan District, Shenzhen,China

深圳古瑞瓦特新能源有限公司 深圳市宝安区石岩街道办龙腾社区光明 路 28 号 P.C. 518108

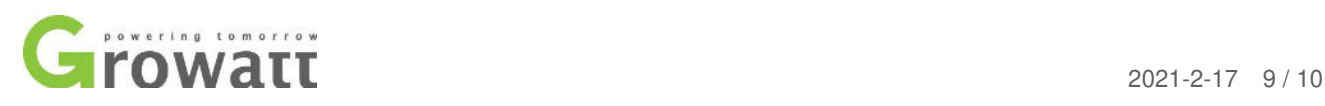

# **3, Introduction to ShineServer (server.growatt.com)**

ShineServer (https://server.growatt.com/login?lang=en) is for end-customers.

A, End customers can observe the power generation in shineserver.

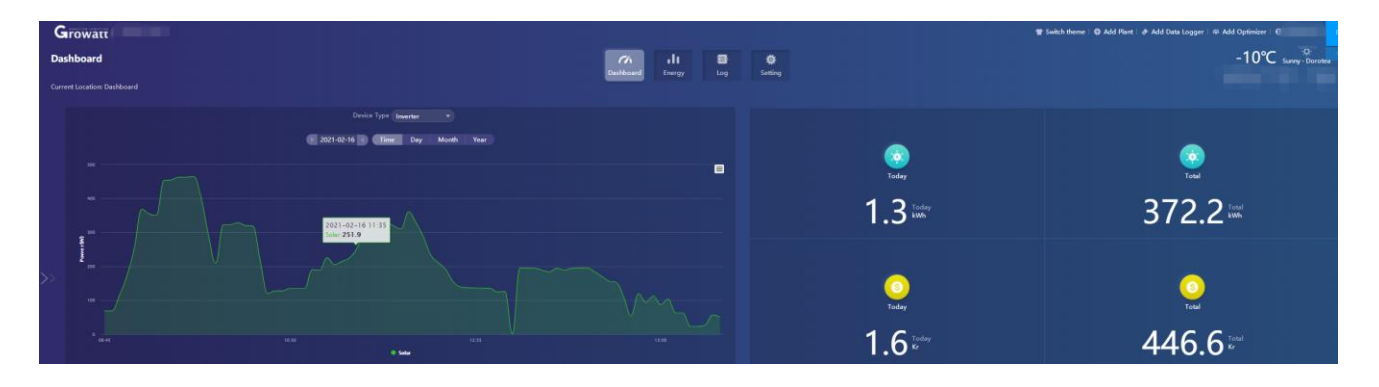

B, End customers can set parameters in shineserver, such a anti-reflux.

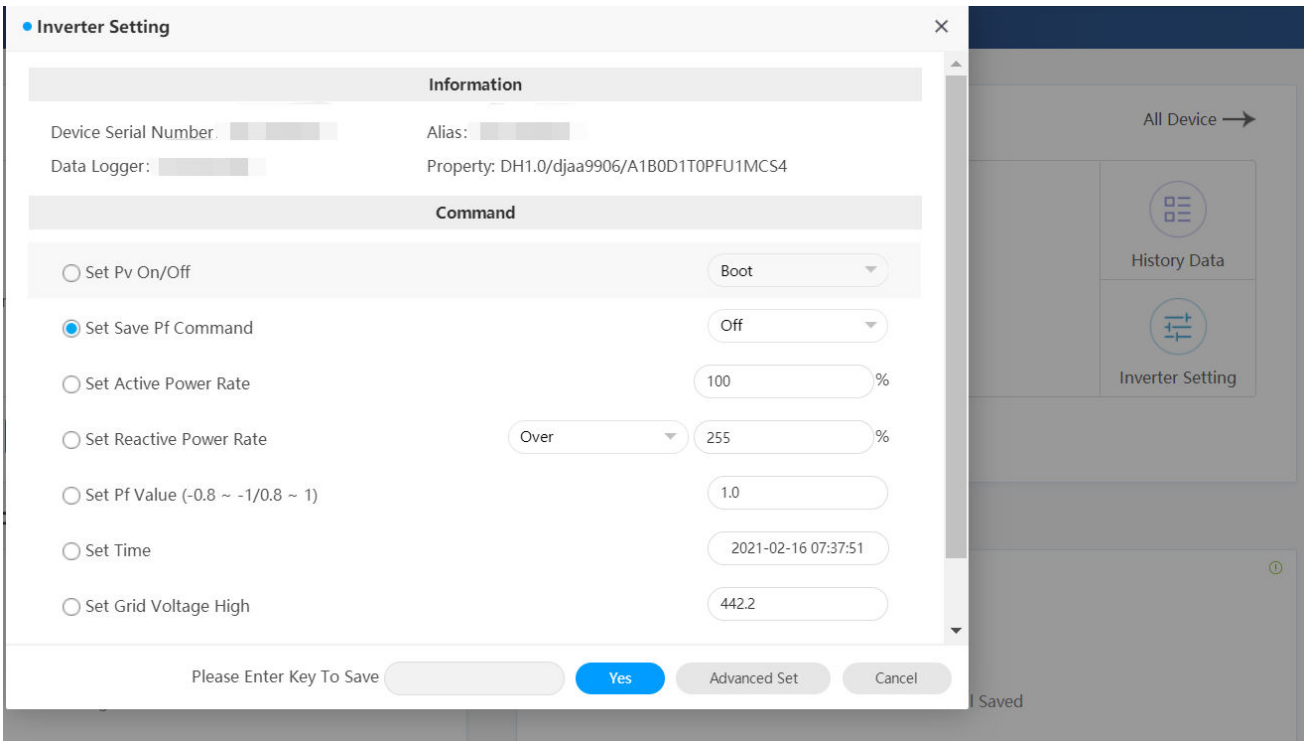

GROWATT NEW ENERGY Technology CO., LTD Building B,Jiayu Industrial Zone, 28 Guangming Road, Shiyan,Baoan District, Shenzhen,China

深圳古瑞瓦特新能源有限公司 深圳市宝安区石岩街道办龙腾社区光明 路 28 号 P.C. 518108

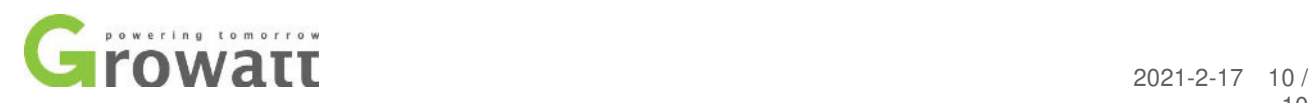

## C, When the machine fails, the customer can view the error in the log, so as to check the

#### machine accordingly.

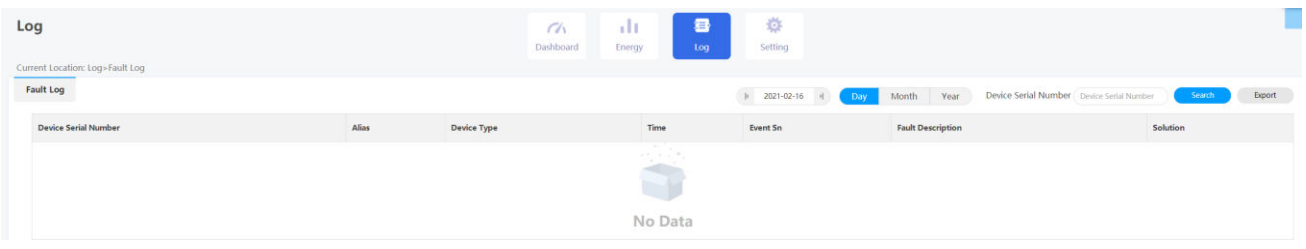

D, Customers can also view more surprising data.

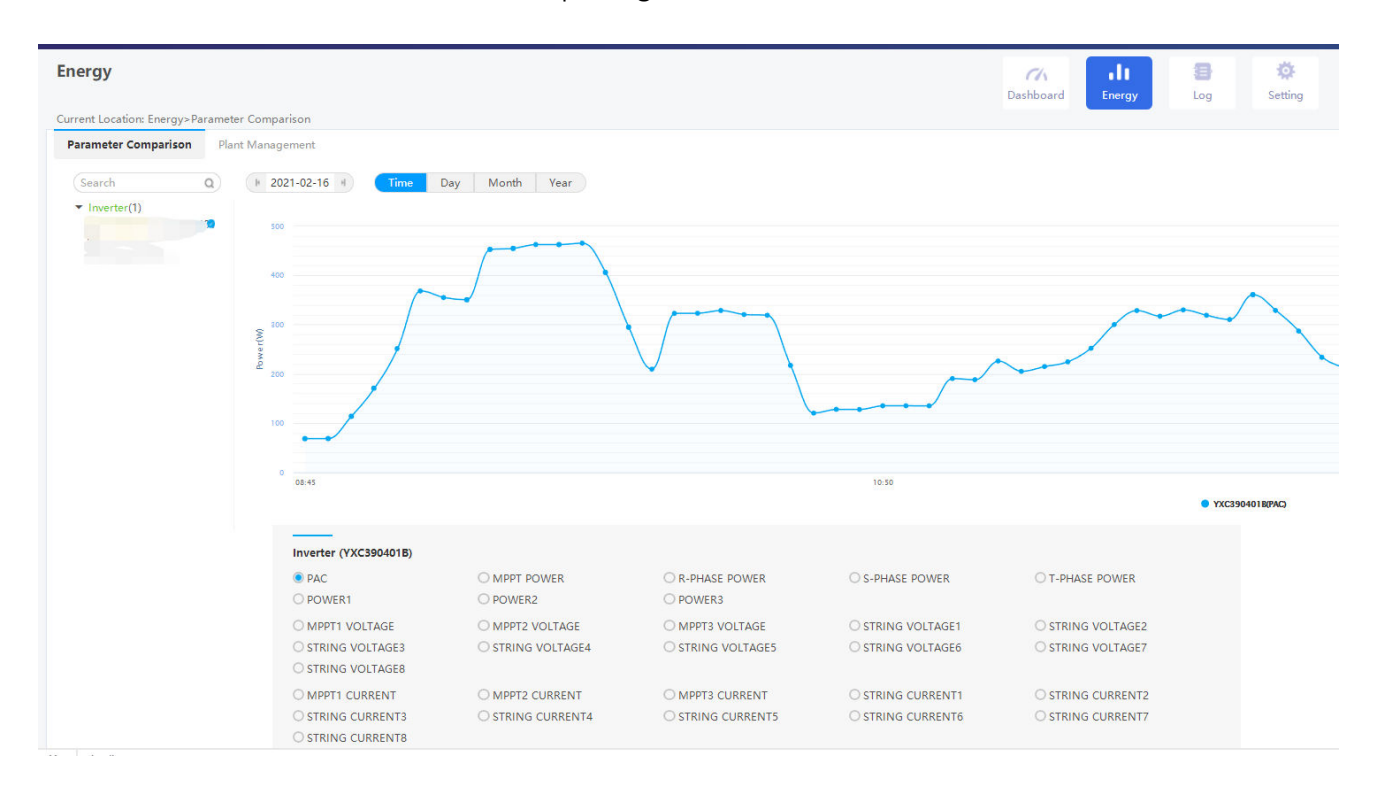

GROWATT NEW ENERGY Technology CO., LTD Building B,Jiayu Industrial Zone, 28 Guangming Road, Shiyan,Baoan District, Shenzhen,China

深圳古瑞瓦特新能源有限公司 深圳市宝安区石岩街道办龙腾社区光明 路 28 号 P.C. 518108